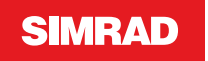

# **ControladorOP50** Guía del usuario

**ESPAÑOL**

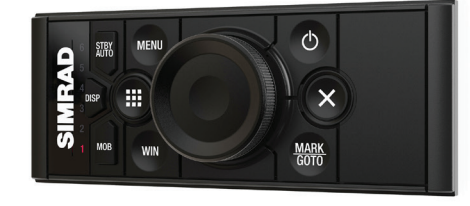

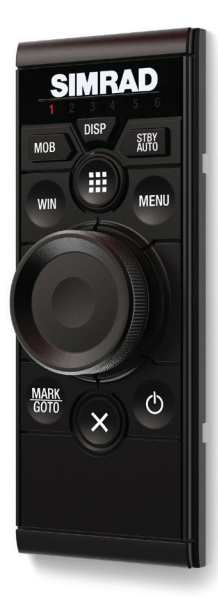

**www.simrad-yachting.com/es-ES/**

### **Cableado**

### **CAN BUS (NMEA 2000)**

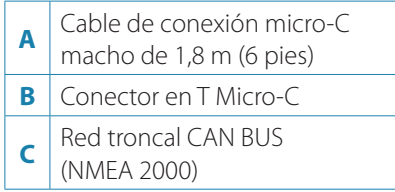

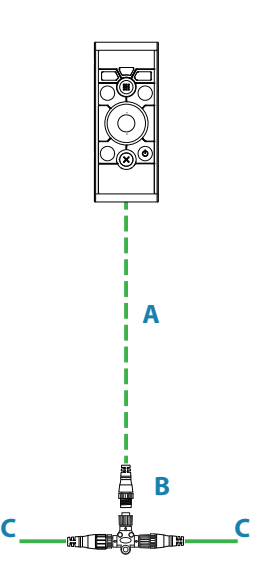

→ **Nota:** NMEA 2000<sup>®</sup> y el logotipo NMEA 2000 son marcas comerciales registradas de la National Marine Electronics Association.

### **Declaraciones de conformidad**

Controlador OP50:

- **•** Cumple la directiva 2014/30/EU de compatibilidad electromagnética de la CE.
- **•** Cumple con los requisitos de los dispositivos de nivel 2 del estándar de 2008 sobre radiocomunicaciones (Compatibilidad Electromagnética).

### **Teclas y panel frontal**

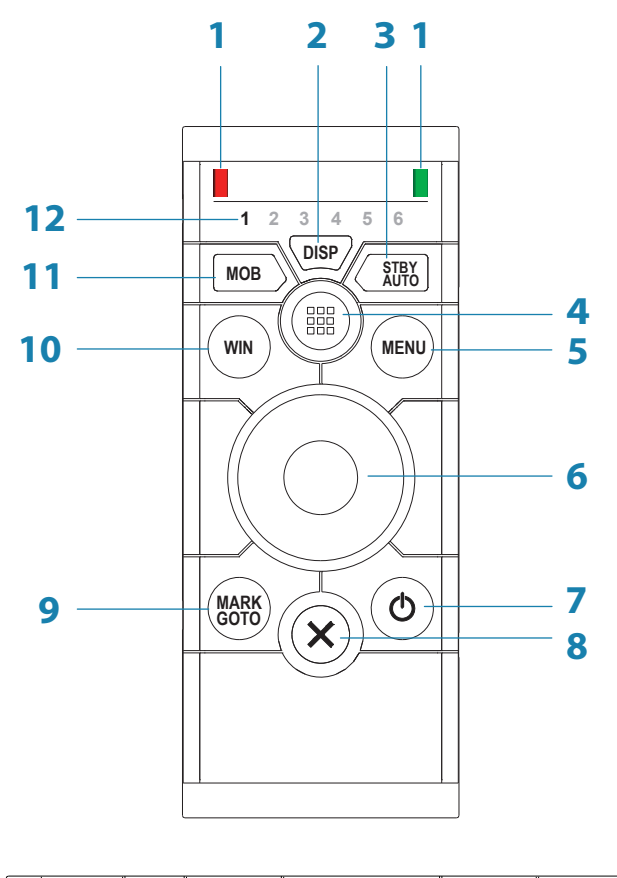

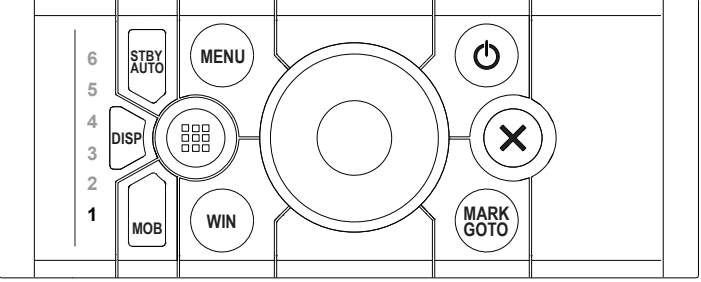

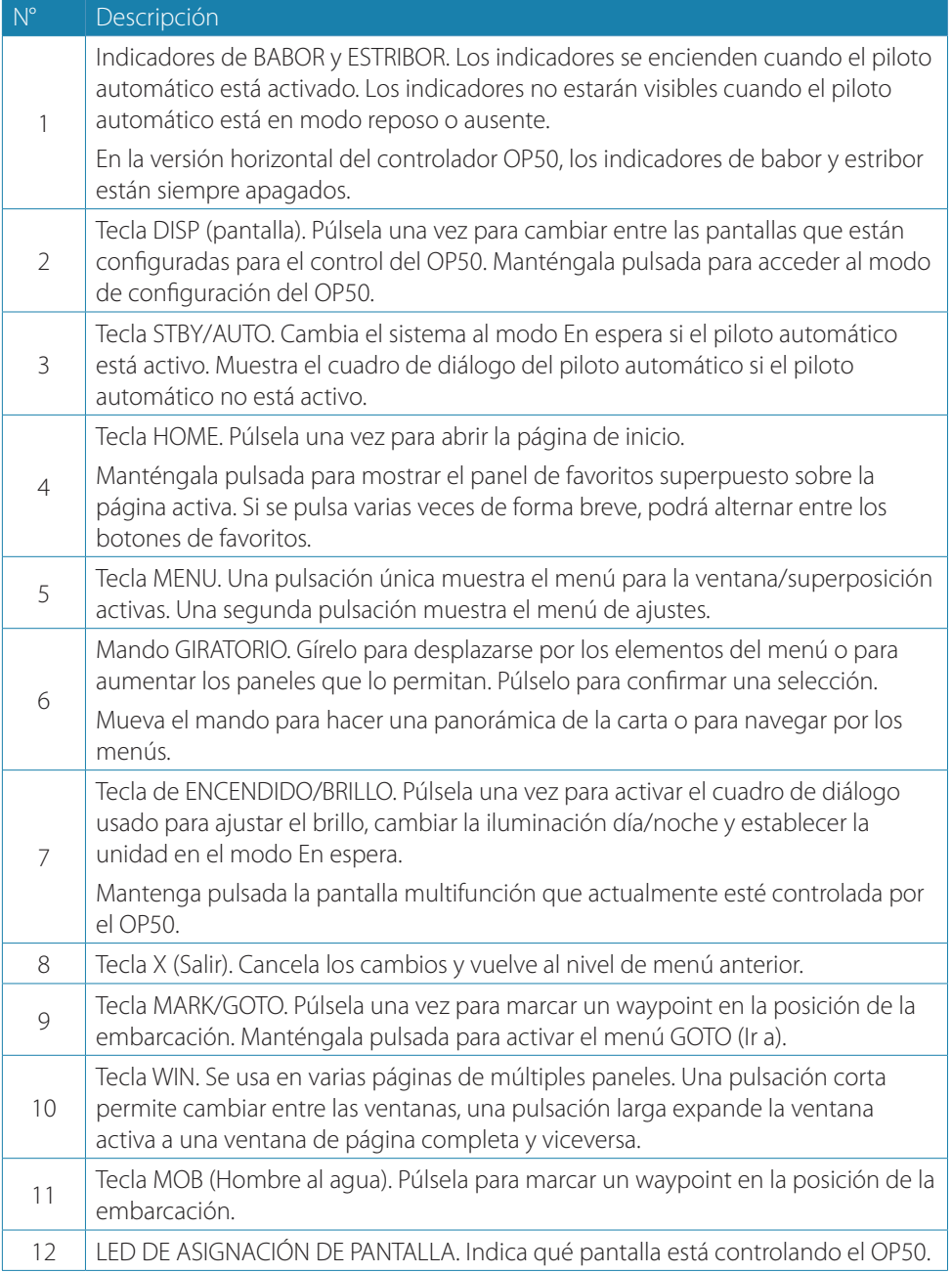

### **Configuración del OP50**

El OP50 puede controlar hasta 6 pantallas multifunción compatibles. Consulte el sitio web de su pantalla multifunción para obtener más información.

**→ Nota:** Un software obsoleto de las pantallas multifunción limitará el control remoto a 4 pantallas multifunción.

El controlador OP50 no viene asignado de fábrica para controlar ninguna pantalla multifunción. No responderá hasta que se asigne para controlar una pantalla multifunción en la red.

- **1.** Active todas las pantallas multifunción que se vayan a configurar para controlar mediante el OP50.
- **2.** Mantenga pulsada la tecla **DISP** del OP50 durante 5 segundos para acceder al modo de configuración del OP50.
	- **-** Todos los LED del OP50 se iluminan en color rojo para indicar que el OP50 se encuentra en modo de configuración.
	- **-** El cuadro de diálogo de configuración se muestra en todas las pantallas multifunción.

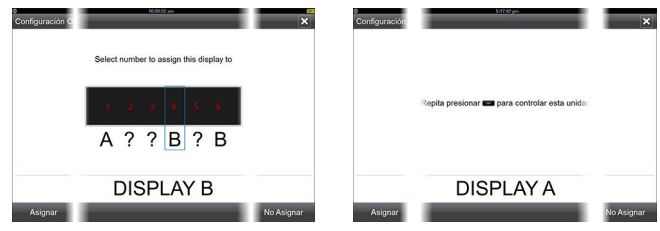

#### *Pantalla multifunción activa Pantalla multifunción pasiva*

- **3.** Pulse la tecla **DISP** hasta que la pantalla multifunción que se va a asignar muestre el cuadro de diálogo de asignación activo.
- → **Nota:** Las pantallas multifunción se identifican con letras para fines de asignación. Las letras son aleatorias y no siguen ningún orden concreto.
- **4.** Si fuera necesario, mueva el mando hacia la derecha/izquierda a una posición de LED distinta.
	- **-** Resulta lógico asignar los LED 1 a 6 (de izquierda a derecha) a unidades dispuestas de izquierda a derecha.

### **5.** Seleccione el botón **Asignar** o pulse la tecla **MENU** y seleccione la opción Asignar para activar una pantalla multifunción a una posición de LED del controlador OP50.

#### Asignar

- **6.** Pulse la tecla **DISP** o mueva el mando arriba/abajo para seleccionar una de las pantallas para dicha posición de LED.
	- **-** Las pantallas multifunción asignadas mostrarán el cuadro de diálogo de asignación pasiva.
- **7.** Repita los pasos 3 y 4 hasta que se hayan asignado todas las pantallas multifunción a un LED.
- **8.** Pulse la tecla **X** para guardar los ajustes y volver al funcionamiento normal.

### **Anulación de la asignación de una pantalla multifunción de un OP50.**

- **1.** Mantenga pulsada la tecla **DISP** del OP50 durante 5 segundos para acceder al modo de configuración del OP50.
	- **-** Todos los LED del OP50 se iluminan en color rojo para indicar que el OP50 se encuentra en modo de configuración.
	- **-** El cuadro de diálogo de configuración se muestra en todas las pantallas multifunción.
- **2.** Use el mando giratorio para seleccionar la pantalla multifunción cuya asignación se va a anular.
	- **-** La pantalla multifunción seleccionada se identifica con un borde.

#### No Asignar

- **3.** Seleccione el botón **No Asignar** o pulse la tecla **MENU** y seleccione la opción No Asignar.
- **4.** Pulse la tecla **X** para guardar los ajustes y volver al funcionamiento normal.

### **Configuración del siguiente OP50.**

Mantenga pulsada la tecla **DISP** durante 1 segundo para tomar el control de otro OP50 en modo de configuración.

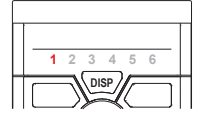

### **Selección de la pantalla multifunción que se va a controlar**

Pulse la tecla **DISP** para alternar entre los LED.

Si un LED se ilumina de color rojo de forma continua, el OP50 tendrá el control de la pantalla multifunción asignada a dicho LED.

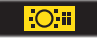

La pantalla multifunción controlada por el OP50 mostrará un pequeño icono en la pantalla.

### **Indicadores LED del OP50**

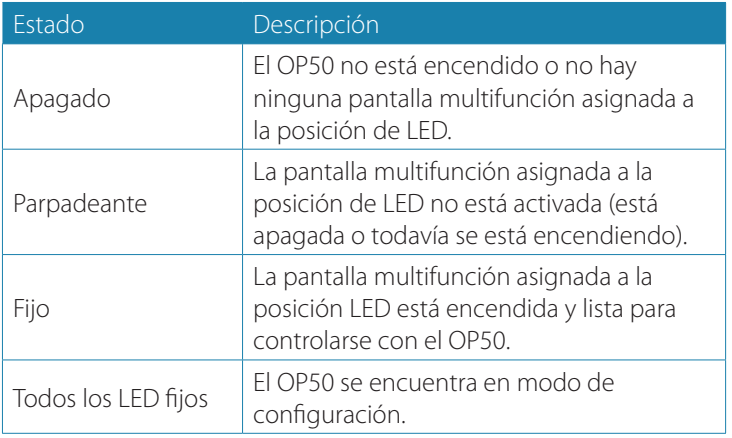

### **Especificaciones técnicas**

→ **Nota:** Consulte nuestro sitio web para acceder a la versión actualizada de las especificaciones técnicas, la documentación sobre conformidad y las certificaciones.

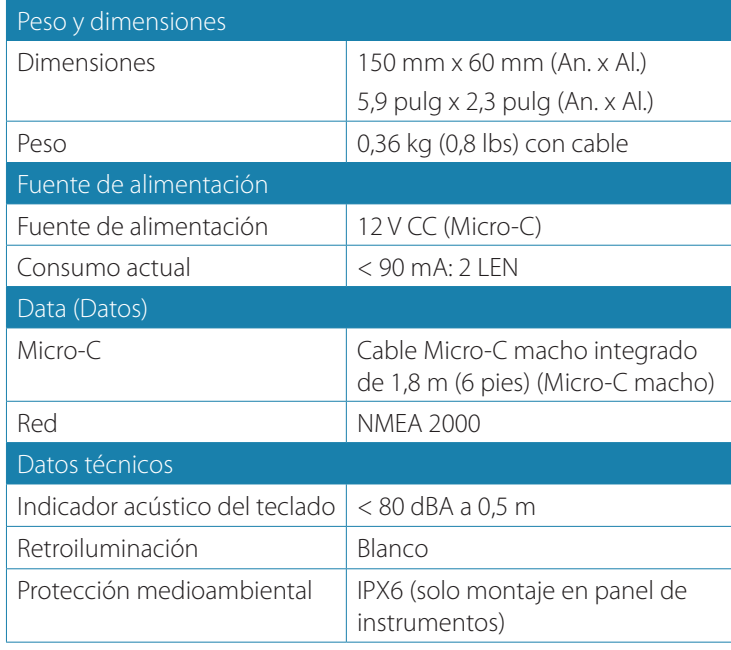

## **SIMRAD**

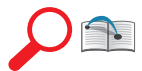

Si desea consultar los certificados y declaraciones sobre cumplimiento normativo, consulte el sitio web del producto:

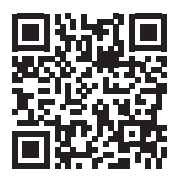

**www.simrad-yachting.com/es-ES/**

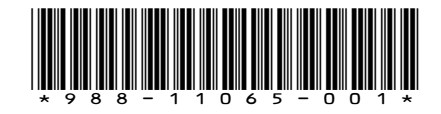